## CS4760 Meeting Minutes

Team Name: 3D\_rone

Date: 2/4/2022

Start Time: 6:15 PM EST

End Time: 7:45 PM EST

Attendance:

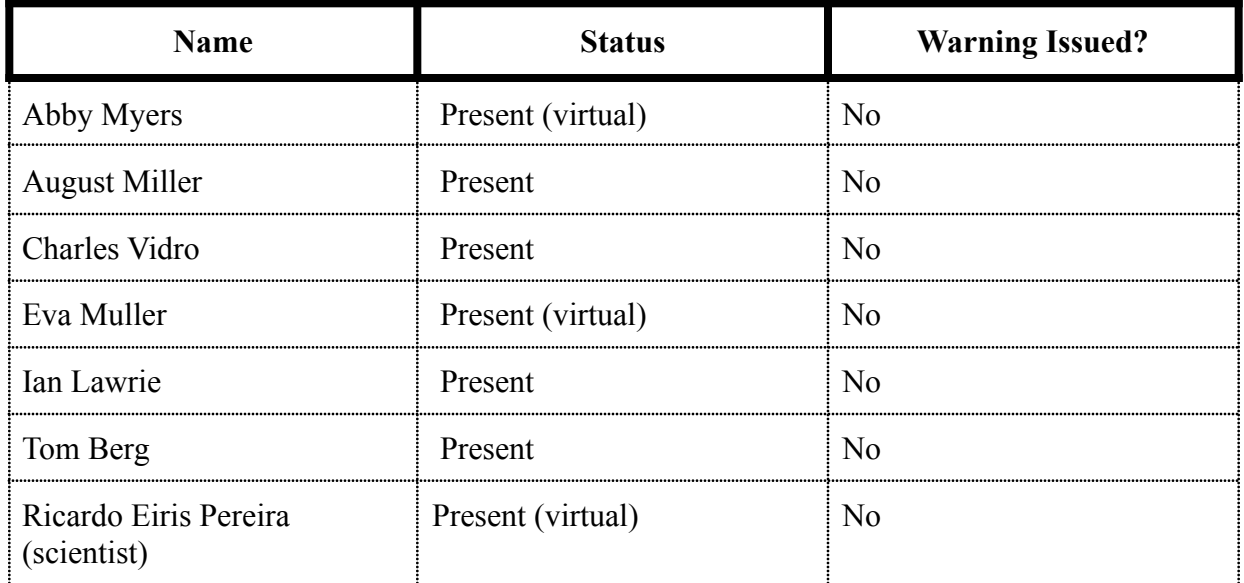

Minutes:

- Motion to present cognitive walkthrough (CWT) to Dr. [Ricardo](mailto:reiris@mtu.edu) Eiris Pereira (scientist)
	- It was mentioned that he had already gone through the recording of our CWT
- At this point the team worked through the slides from the CWT while discussing feedback provided by our scientist
- It was brought up that the viewer should be one of the main items and more attention should be brought to it
	- At the least, this viewer pane should be expanded by default
- It was mentioned that the align scene was confusing.
- After further discussion it was mentioned that the align scene pane could be a part of the upload process
- $\circ$  Further discussion resulted in the conclusion that splitting the workflow into three tabs: upload, alignment, and analyze would mitigate the confusion here
- It was proposed that a database/repository solution could aid in clearing up some of the ambiguity surrounding the upload/align workflow. For the use case scenarios this future implementation can be assumed; however, it is likely out of the scope of this project and not the main focus.
- It was emphasized that the analyzed view is the most important and that other features/view can all be classified as "nice-to-haves".
- It was mentioned that it may be helpful to implement some sort of instructional/onboarding functionality
	- It was further suggested that a video may suffice
- The multiple cubes/arrows could be combined
- In the drone data field it would be helpful to show which path is highlighted

## Action Items:

● Upload the meeting minutes to the team site

## Discussion Topics

- Meeting with Ricardo:
	- The visualizer might want to be open by default/all the time, will have to figure out in usability testing
	- $\circ$  Questions why we have the align scene as part of the analyze view, are we expecting the novice pilot to know if the scene isn't aligned properly? Seems like it should be part of the upload process to be done by the experts that know the space
		- Separate upload and process tabs are fine
	- $\circ$  Don't worry about setting up a database, not the main goal focus on the analyze section
	- $\circ$  What's the difference between the x,y,z axis and little cube? X, Y, Z axis is to show the user which way the camera is facing, upper cube was going to be used for snapping to a certain 2d view
		- Suggests to incorporate the x, y, z axis and cube together, maybe just the axis to simplify
	- Drone Data add which path you are on, just in case it's not clear to the user
		- This also got brought up during class presentation with the mouse data
	- Multiple selectors are confusing? (visible and highlight)
		- If only one highlighted path at a time, it would be okay to highlight panel in toggle paths with the color of the path
	- Points of Interest how do we turn it on and off? User needs to know what these areas mean
- We were planning on having it always on
- maybe some sort of legend or toggle?
- Interest points solid, turn down everything else, maybe color of the path in that section
- We will have to see what will work best as we are developing
- We don't really need an algorithm for these, just have some sort of threshold or have the user set that threshold
- Go with simple solution and then go from there
- Instructions tooltip everything, video tutorial, don't spend too much time on a tooltip walkthrough, talk to grad students about this

Next Steps:

• Complete the upcoming assignment (CWT feedback)